# **Frequently Asked Questions FREQUENTLY ASKED QUESTIONS**

### **What are the system requirements?**

- Windows XP SP3, Windows Vista, Windows 7 or Windows 8
- Microsoft Lync 2010/2013 or Skype for Business
- .NET 3.5 framework

### **Can we customize Busylight colors?**

Yes, on software version 2.0+ you can customize Busylight via Registry Keys. This way you can mix the RGB colors (Red/Green/Blue) to create your own color scheme.

### **Can we customize the ringtones?**

No, sorry. Busylight does not connect as an audio device to avoid conflicts with other audio devices. The ringtones are built into the device and cannot be modified.

### **Is Busylight UC compatible with Skype for Business?**

Yes, Busylight is compatible with Skype for Business, but not the free version of Skype (for consumers).

### **What are the command lines for unattended installations?**

### .MSI file:

### **Is Busylight UC compatible with Jabber?**

Yes. Busylight is compatible with Cisco Jabber version 11 and above

### **Is Busylight UC compatible with Mac?**

No, Busylight is not compatible with Mac.

### **Is Busylight UC compatible with Lync Attendant Console?**

No, Busylight is not compatible with the Microsoft Lync Attendant Console.

### **Will I receive updates for my software?**

Yes. If you register your software, we will inform you of updates that you can download free of charge.

### **Can I have the software as .exe instead of .msi?**

Yes, you ca[n. Download .exe](http://www.unifiedcommunications.com/documents/pdf/busylight-uc-troubleshooting.pdf) version of the current software [here](http://www.plenom.com/download/software/).

## **Will KuandoBOX work with Citrix or VMware?**

Please see Troubleshooting.

- Command line for unattended install: Setup-Busylight.msi /quiet CMDLINE="SILENT=TRUE"
- Command line for unattended uninstall: msiexec /i Setup-Busylight.msi CMDLINE="MODIFY=FALSE REMOVE=TRUE SILENT=TRUE" /quiet

.EXE file:

• Command line for unattended install: Setup-Busylight.exe /s SILENT=TRUE

CHAT ONLINE

- Command line for unattended uninstall: Setup-Busylight.exe /s MODIFY=FALSE REMOVE=TRUE SILENT=TRUE
- Command line for unattended repair: Setup-Busylight.exe /s MODIFY=TRUE REMOVE=FALSE SILENT=TRUE

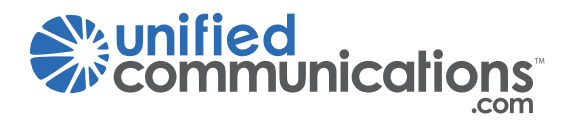

# **NEED SUPPORT?** 800.641.6416 *or*